# **Obsah**

### **[Začínáme](#page-2-0)** [Tlačítka a gesta](#page-2-0) [1](#page-2-0) [Párování a připojení](#page-4-0) [3](#page-4-0) [Nabíjení](#page-5-0) [4](#page-5-0) [Nošení hodinek](#page-5-0) [4](#page-5-0) **[Cvičení](#page-7-0)** [Zahájení cvičení](#page-7-0) [6](#page-7-0) [Chytrý společník](#page-7-0) [6](#page-7-0) [Běžecké plány](#page-7-0) [6](#page-7-0)00 million v roku 1999 million v roku 1999 million v roku 1999 million v roku 1999 million v ro [Měření laktátového prahu](#page-8-0) [7](#page-8-0) [Zobrazení záznamů cvičení](#page-9-0) [8](#page-9-0) [Stav cvičení](#page-9-0) [8](#page-9-0) [Záznam denní aktivity](#page-9-0) **[8](#page-9-0)** 8 [Automatická detekce cvičení](#page-10-0) [9](#page-10-0) [Trasa zpět](#page-10-0) [9](#page-10-0) **[Zdraví](#page-11-0)** [Sdílení dat o tepové frekvenci](#page-11-0) v vedece [10](#page-11-0) [TriRing](#page-11-0) the contract of the contract of the contract of the contract of the contract of the contract of the contract of the contract of the contract of the contract of the contract of the contract of the contract of the co [Sledování spánku](#page-11-0) [10](#page-11-0) [Měření hladiny kyslíku v krvi \(SpO2\)](#page-12-0) [11](#page-12-0) [Měření tepové frekvence](#page-12-0) [11](#page-12-0) [Zátěžový test](#page-15-0) [14](#page-15-0) [Dechové cvičení](#page-15-0) hlavní hlavní hlavní hlavní hlavní hlavní hlavní hlavní hlavní hlavní hlavní hlavní hlavní hlav<br>[14](#page-15-0). september 14. september 14. september 14. september 14. september 14. september 14. september 14. septembe [Připomenutí aktivity](#page-16-0) [15](#page-16-0) [Předpověď menstruačního cyklu](#page-16-0) [15](#page-16-0) **[Asistent](#page-17-0)** [Assistant·TODAY](#page-17-0) [16](#page-17-0) [Aplikace](#page-17-0) [16](#page-17-0) [Příjem oznámení a zobrazení a odstranění zpráv](#page-18-0) [17](#page-18-0) [Přijímání a odmítání příchozích hovorů](#page-19-0) [18](#page-19-0) [Kontrola protokolů hovorů](#page-19-0) kontrola [18](#page-19-0) [Hudby](#page-19-0) [18](#page-19-0) [Stopky](#page-21-0) [20](#page-21-0) [Časovače](#page-21-0) [20](#page-21-0) [Nastavení budíků na hodinkách Huawei](#page-22-0) [21](#page-22-0) [Svítilna](#page-23-0) [22](#page-23-0)

[Barometr](#page-23-0) [22](#page-23-0)

[Kompas](#page-24-0) [23](#page-24-0)

i

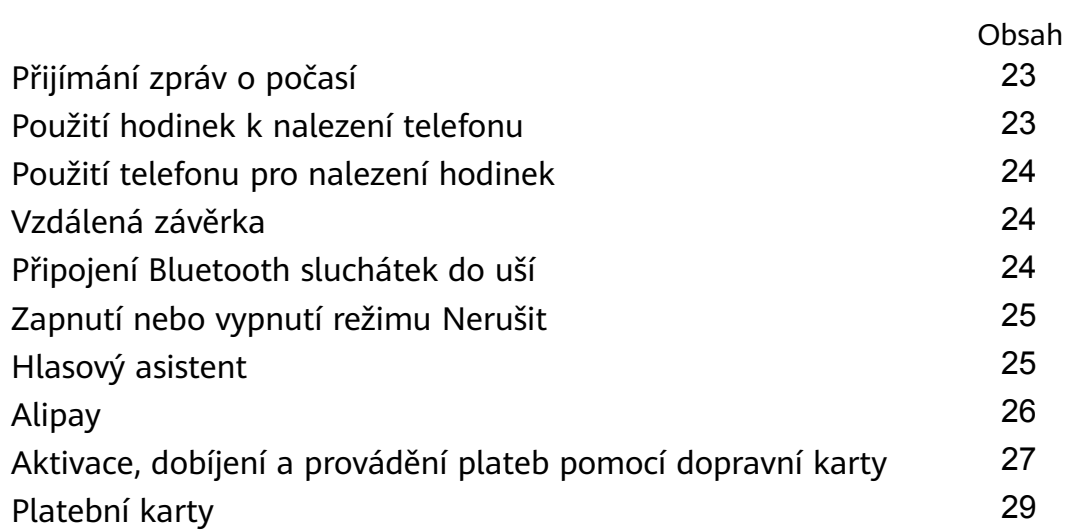

### **[Další](#page-32-0)**

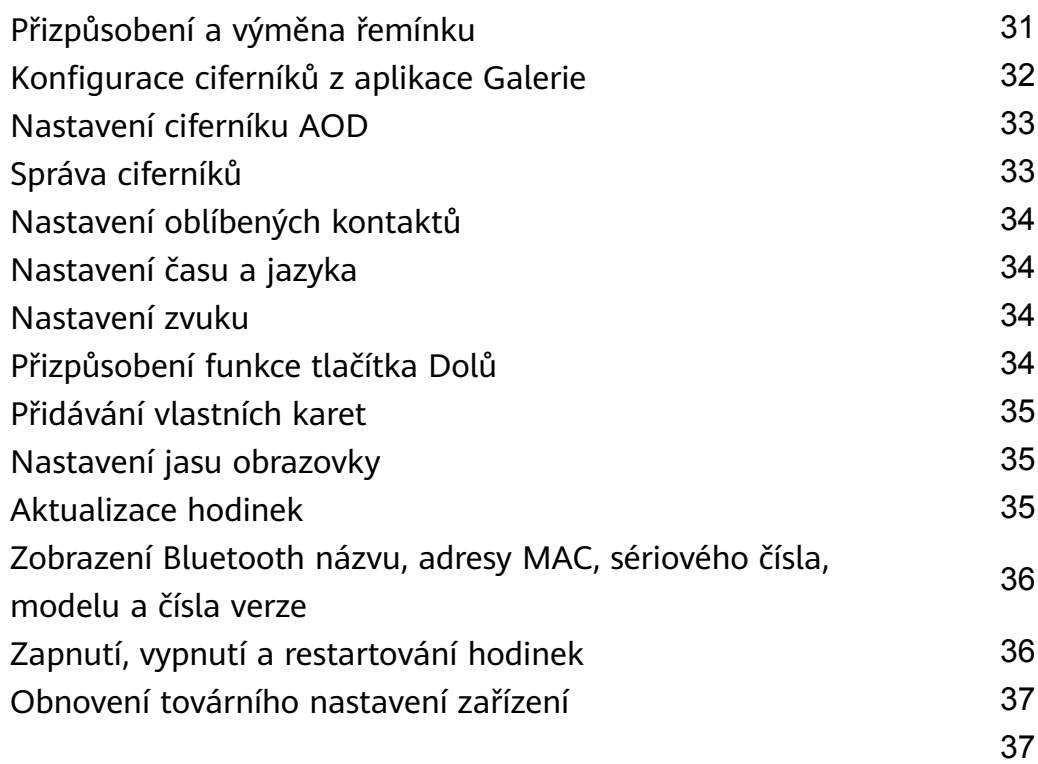

# <span id="page-2-0"></span>**Začínáme**

# **Tlačítka a gesta**

Hodinky jsou vybaveny barevnou dotykovou obrazovkou, která velmi dobře reaguje na vaše klepnutí a lze ji posouvat různými směry.

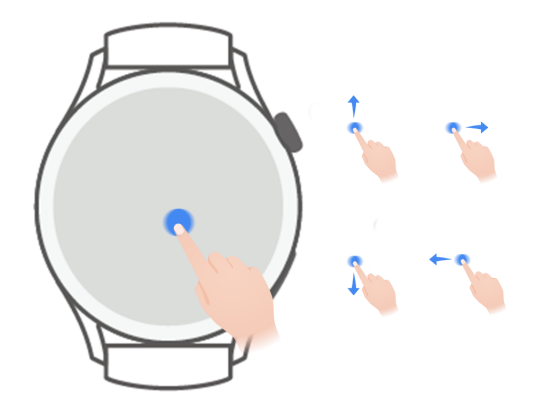

### **Tlačítko Nahoru**

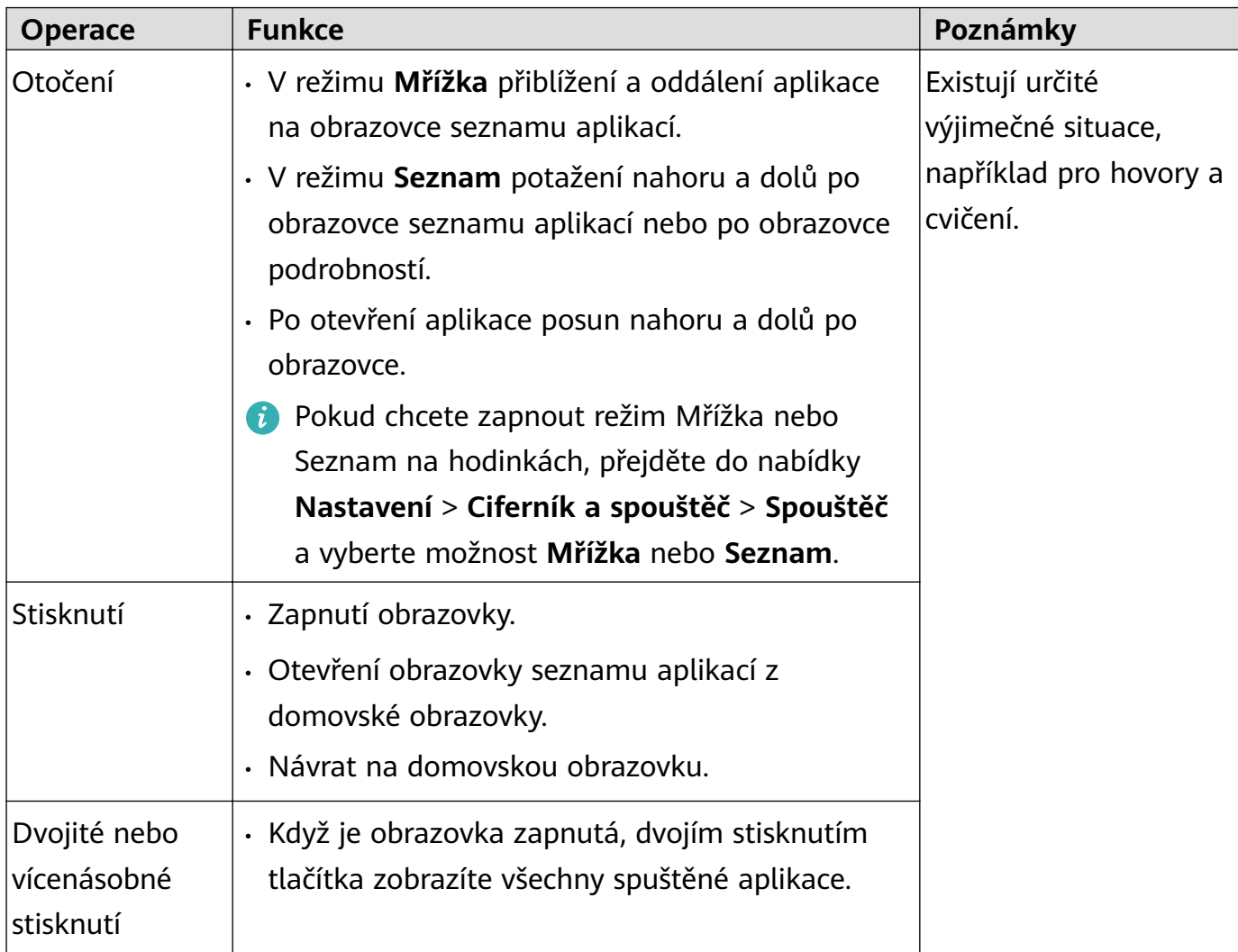

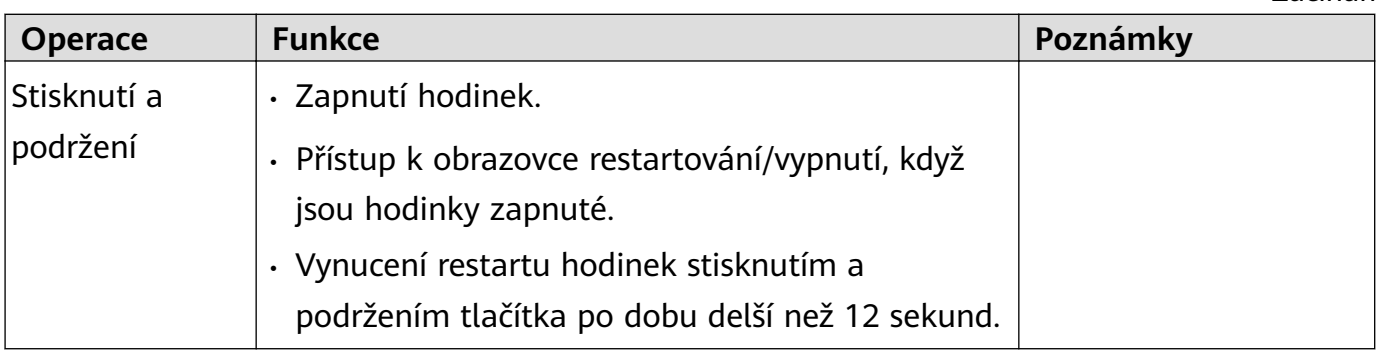

### **Tlačítko Dolů**

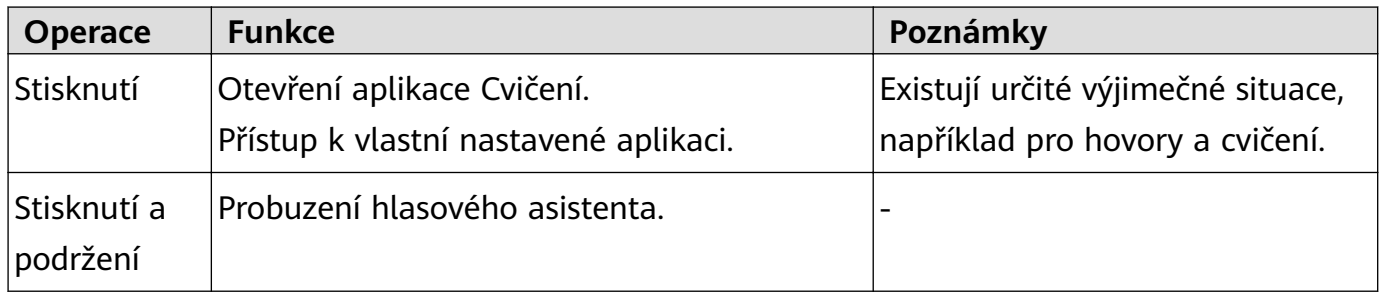

#### **Gesta**

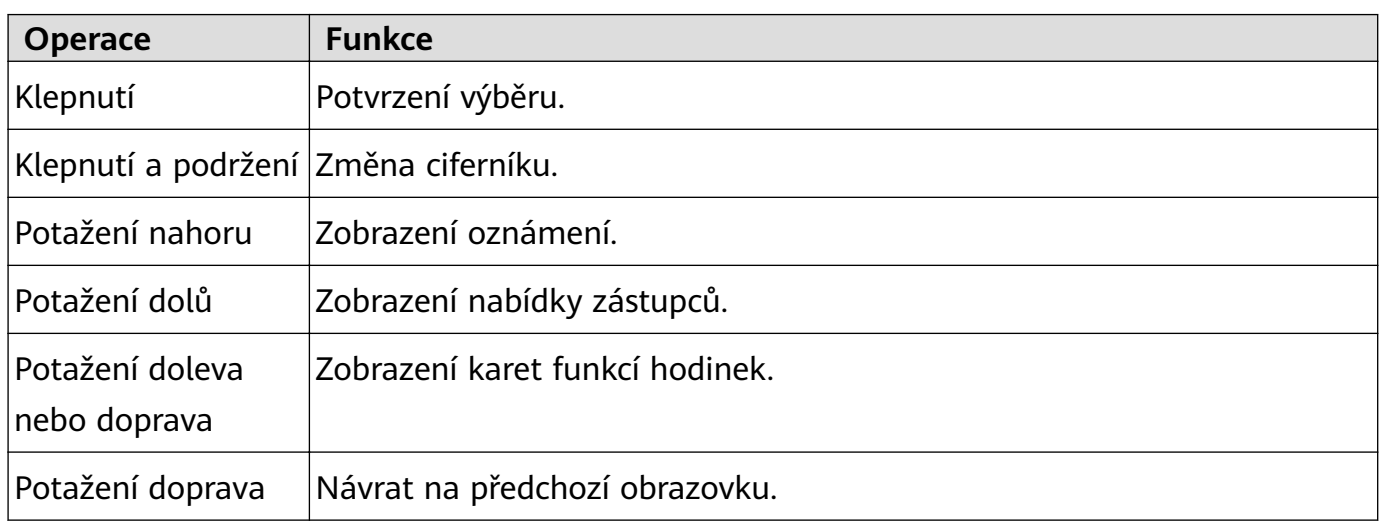

### **Zapnutí obrazovky**

- Stiskněte tlačítko Nahoru.
- Zvedněte zápěstí nebo jím otočte směrem dovnitř.
	- Chcete-li zapnout obrazovku zvednutím zápěstí, otevřete seznam aplikací v hodinkách, přejděte do nabídky **Nastavení** > **Funkce usnadnění** > **Gesta** a zapněte možnost **Zvednutím probudit**.
- Potažením prstem dolů na domovské obrazovce otevřete nabídku zástupců. Zapněte možnost **Zobrazit čas**, aby obrazovka zůstala zapnutá po dobu pěti minut.
	- Pokud chcete nastavit jinou délku trvání zapnuté obrazovky, přejděte do nabídky **Nastavení** > **Displej a jas** > **Doba strávená na obrazovce**.

#### **Vypnutí obrazovky**

Po určitou dobu od zapnutí obrazovky stisknutím tlačítka nebo zvednutím zápěstí neprovádějte žádné operace.

<span id="page-4-0"></span>Chcete-li obrazovku vypnout, celou ji zakryjte.

- Pokud chcete nastavit délku trvání vypnuté obrazovky, přejděte do nabídky **Nastavení** > **Displej a jas** > **Spánek** a nastavte délku trvání.
	- Pokud chcete nastavit, aby ciferník a obrazovky některých aplikací zůstaly zapnuté, přejděte do nabídky **Nastavení** > **Ciferník a spouštěč** a zapněte možnost **Vždy na displeji**.
	- Pokud chcete změnit styl AOD, přejděte do nabídky **Nastavení** > **Ciferník a spouštěč** > **Styl AOD** > **Výchozí styl** a vyberte jiný styl AOD.

# **Párování a připojení**

Zařízení je ve výchozím nastavení po prvním zapnutí připraveno k párování prostřednictvím Bluetooth. Stáhněte si a nainstalujte nejnovější verzi aplikace Zdraví.

Ujistěte se, že používáte jedno z následujících zařízení, ve kterém jsou zapnuté Bluetooth a služby určování polohy:

Telefony: HarmonyOS 2/Android 6.0 /iOS 9.0 nebo novější

Tablety: HarmonyOS 2 nebo novější

### **uživatelé systému HarmonyOS/Android**

- **1** Otevřete aplikaci Zdraví a přejděte do nabídky **Zařízení** > **PŘIDAT**. Aplikace poté automaticky vyhledá zařízení, ke kterým se lze připojit. Klepněte na **PŘIDRUŽIT** vedle cílového zařízení a podle pokynů na obrazovce dokončete párování.
	- Pokud cílové zařízení není na seznamu zařízení, ke kterým se lze připojit automaticky, klepněte na **PŘIDAT**, vyberte cílové zařízení, klepněte na **PÁROVÁNÍ** a podle pokynů na obrazovce dokončete párování.
- **2** Pokud se na obrazovce zařízení zobrazí žádost o párování, klepnutím na **√** spustíte párování. Spárování potvrďte i v telefon/tabletu.

### **uživatelé systému iOS**

- **1** Otevřete aplikaci Zdraví, přejděte do nabídky **Zařízení** > **PŘIDAT**, vyberte zařízení, se kterým se chcete spárovat, a klepněte na možnost **PÁROVÁNÍ**.
- **2** U některých modelů zařízení musíte spárovat zařízení s telefon/tabletem pomocí Bluetooth. Postupujte podle pokynů na obrazovce a vyberte zařízení z obrazovky nastavení Bluetooth. Pokud se na zařízení zobrazí žádost o párování, klepněte na **√**.
- **3** Otevřete aplikaci Zdraví a podle pokynů na obrazovce dokončete párování.
- Zařízení zobrazí na obrazovce ikonu, která vás informuje, že párování bylo úspěšné. Poté se vrátí na domovskou obrazovku a bude přijímat informace (např. datum a čas). Jinak zařízení zobrazí na obrazovce ikonu, která vás informuje, že párování bylo neúspěšné. Poté se vrátí zpět na úvodní obrazovku.

# <span id="page-5-0"></span>**Nabíjení**

### **Nabíjení**

- **1** Připojte nabíjecí kolébku k napájecímu adaptéru a poté připojte napájecí adaptér ke zdroji napájení.
- **2** Položte hodinky na nabíjecí kolébku a zarovnejte kovové kontakty na hodinkách s kontakty nabíjecí kolébky, dokud se na obrazovce hodinek nezobrazí ikona nabíjení.
- **3** Po úplném nabití hodinek se na indikátoru nabíjení zobrazí 100 %. Když jsou hodinky plně nabité, automaticky se přestanou nabíjet.
- Doporučujeme vám, abyste k nabíjení hodinek používali napájecí adaptér Huawei, USB port počítače nebo napájecí adaptér jiného výrobce než Huawei, který je v souladu s příslušnými regionálními nebo národními zákony a předpisy a regionálními a mezinárodními bezpečnostními normami. Jiné nabíječky a powerbanky, které nesplňují příslušné bezpečnostní normy, mohou způsobovat problémy, jako je pomalé nabíjení a přehřívání. Při jejich používání buďte opatrní. Doporučujeme zakoupit napájecí adaptér značky Huawei v oficiálním prodejním místě společnosti Huawei.
	- Nabíjecí port udržujte suchý a čistý, aby nedošlo ke zkratu nebo jiným rizikům.
	- Nabíjecí kolébka má tendenci přitahovat kovové předměty, protože je magnetická. Proto je nutné nabíjecí kolébku před použitím zkontrolovat a vyčistit. Nevystavujte nabíjecí kolébku dlouhodobě vysokým teplotám, protože to může způsobit demagnetizaci nabíjecí kolébky nebo jinou výjimečnou situaci.

### **Kontrola úrovně nabití baterie**

Metoda 1: Chcete-li zkontrolovat úroveň nabití baterie, potáhněte z horní části domovské obrazovky dolů.

Metoda 2: Připojte hodinky ke zdroji napájení a zkontrolujte úrovně nabití baterie na obrazovce nabíjení.

Metoda 3: Zobrazte si úroveň nabití baterie na ciferníku, který ukazuje úroveň nabití baterie. Metoda 4: Zkontrolujte úroveň nabití baterie na obrazovce podrobností o zařízení v aplikaci Zdraví.

# **Nošení hodinek**

Zkontrolujte, zda je zadní kryt hodinek čistý, suchý a bez cizích předmětů. Přiložte monitorovací část hodinek k zápěstí a ujistěte se, že pohodlně sedí. Na zadní stranu hodinek nepřipevňujte ochrannou fólii. Zadní kryt hodinek je vybaven čidly, která dokáží rozpoznat signály z lidského těla. Pokud jsou čidla zablokovaná, identifikace bude nepřesná nebo neúspěšná a hodinky nebudou moci přesně zaznamenávat tepovou frekvenci, SpO2 a data o spánku.

Abyste zajistili přesnost měření, nenoste řemínek ve vzdálenosti větší než jeden prst od zápěstní kůstky. Dbejte na to, aby byl řemínek utažený poměrně pevně, a zajistěte, aby byl během cvičení bezpečně zajištěný.

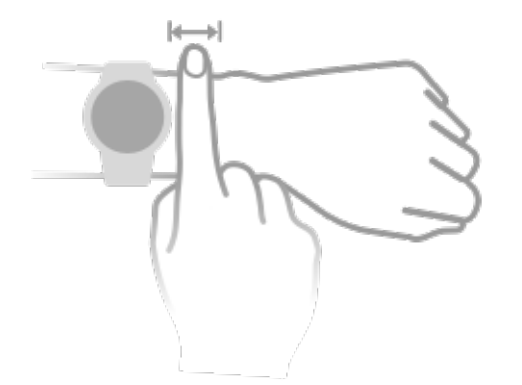

Zařízení je vyrobeno z materiálů, které jsou pro používání bezpečné. Pokud vám nošení zařízení dráždí kůži, sundejte ho a poraďte se s lékařem.

# <span id="page-7-0"></span>**Cvičení**

# **Zahájení cvičení**

### **Zahájení cvičení na hodinkách**

- **1** Přejděte do seznamu aplikací hodinek a klepněte na možnost **Cvičení**.
- **2** Vyberte cvičení, které chcete absolvovat, nebo svůj preferovaný kurz. Případně potáhněte na obrazovce nahoru a klepnutím na možnost **Vlastní** přidejte další režimy cvičení.
- **3** Cvičení zahájíte klepnutím na ikonu Začátek. (Před zahájením cvičení venku se ujistěte, že funguje zjišťování polohy přes GPS.)
- **4** Chcete-li cvičení ukončit, stiskněte tlačítko Nahoru a klepněte na ikonu Konec nebo stiskněte a podržte tlačítko Nahoru.

### **Zahájení cvičení v aplikaci Zdraví**

**Tato funkce není v aplikaci Zdraví na tabletech k dispozici.** 

Chcete-li zahájit cvičení pomocí aplikace Zdraví, přibližte k sobě hodinky a telefon, abyste se ujistili, že jsou připojené.

- **1** Otevřete aplikaci Zdraví, klepněte na možnost **Cvičení**, vyberte režim cvičení a poté klepnutím na ikonu Začít zahajte cvičení.
- **2** Jakmile začnete s cvičením, hodinky se synchronizují a zobrazí vaši tepovou frekvenci při cvičení, rychlost a čas. Údaje o cvičení, například doba cvičení, se zobrazí v aplikaci Zdraví.

# **Chytrý společník**

Když na hodinkách zapnete funkci Chytrý společník, budou vám hodinky při běhu odesílat hlasové pokyny v reálném čase.

- **1** Stisknutím tlačítka Nahoru přejděte do seznamu aplikací a poté klepněte na možnost **Cvičení**.
- **2** Klepnutím na možnost **Běhání venku** a poté na ikonu Nastavení napravo od možnosti **Chytrý společník** zapnete funkci **Chytrý společník**.
- **3** Vraťte se do seznamu aplikací, klepněte na možnost **Běhání venku**, počkejte, dokud nebude dokončeno zjišťování polohy přes GPS, a klepněte na ikonu Běh pro zahájení běhu.
- Po zapnutí funkce **Chytrý společník** se bude tato funkce používat místo funkce Připomínky.

# **Běžecké plány**

Zařízení poskytuje upravené vědecké běžecké plány, které se přizpůsobí vašemu času, aby splnily vaše tréninkové požadavky. Zařízení může tréninkový plán každý týden automaticky upravit s přihlédnutím k tomu, jak trénink provádíte, vytvoří souhrn, jenž vám pomůže plán <span id="page-8-0"></span>včas dokončit, a inteligentně upraví obtížnost následných kurzů na základě stavu vašeho tréninku a zpětné vazby.

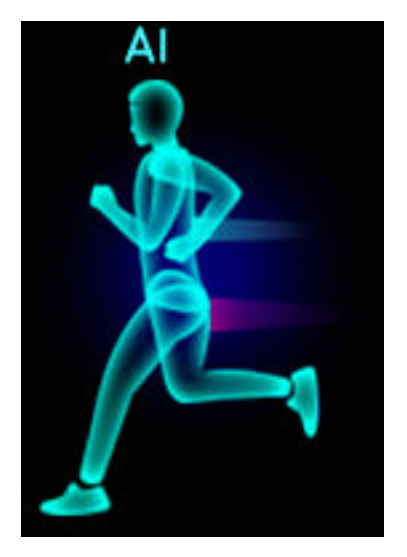

#### **Tvorba běžeckého plánu**

- **1** Otevřete aplikaci Zdraví, přejděte do nabídky **Cvičení** > **Běhání venku** nebo **Běh uvnitř** > **Běžecký plán s pomocí UI**, klepněte na možnost **Další** napravo, vyberte běžecký plán a podle pokynů na obrazovce dokončete tvorbu plánu.
- **2** Stisknutím tlačítka Nahoru na hodinkách otevřete seznam aplikací a přejděte do nabídky **Cvičení** > **Kurzy a plány** > **Tréninkový plán**, kde uvidíte svůj běžecký plán. V den tréninku klepněte na ikonu Cvičení a začněte cvičit.

#### **Ukončení běžeckého plánu**

Otevřete aplikaci Zdraví, přejděte do nabídky **Cvičení > Plán**, klepněte na ikonu  $\cdot\cdot$  v pravém horním rohu a poté klepněte na možnost **Ukončit plán**.

#### **Další nastavení**

Otevřete aplikaci Zdraví, přejděte do nabídky **Cvičení > Plán** a klepněte na ikonu  $\cdot\cdot$  v pravém horním rohu:

Klepnutím na možnost **Zobrazit plán** zobrazíte podrobnosti o plánu.

Klepnutím na možnost **Synchronizovat do nositelného zařízení** synchronizujete plány se svým nositelným zařízením.

Klepnutím na možnost **Nastavení plánu** můžete upravit informace, jako například den tréninku, čas připomenutí a možnost synchronizace plánu s kalendářem.

### **Měření laktátového prahu**

Tuto funkci podporuje pouze model hodinek HUAWEI WATCH GT Runner.

Než začnete měřit laktátový práh, musíte v aplikaci Zdraví vyplnit informace o svém pohlaví, věku, výšce a hmotnosti, ujistit se, že je zjišťování polohy pomocí GPS v pořádku, a přemístit se do otevřeného prostředí.

- <span id="page-9-0"></span>**1** Stisknutím tlačítka Nahoru na hodinkách otevřete seznam aplikací, spusťte měření laktátového prahu, potvrďte své informace a klepněte na **OK**.
- **2** Ujistěte se, že jsou splněny požadavky, klepněte na **OK** a podle pokynů na obrazovce začněte s měřením laktátového prahu.
- **3** Po dokončení měření klepněte na možnost **Záznamy cvičení** a prohlédněte si výsledky.

### **Zobrazení záznamů cvičení**

#### **Zobrazení záznamů cvičení v zařízení**

- **1** V zařízení přejděte do seznamu aplikací a klepněte na možnost **Záznamy cvičení**.
- **2** Vyberte záznam a zobrazte si příslušné podrobnosti. Zařízení zobrazí různé typy dat pro různá cvičení.

### **Zobrazení záznamů cvičení v aplikaci Zdraví**

Podrobné údaje o cvičení si můžete zobrazit také v položce **Záznamy o cvičení** na obrazovce **Zdraví** v aplikaci Zdraví.

# **Stav cvičení**

Otevřete seznam aplikací hodinek, klepněte na možnost **Stav cvičení** a potáhněte prstem po obrazovce nahoru, abyste zobrazili údaje, včetně tréninkové zátěže a hodnoty VO2Max.

- Tréninkovou zátěž za posledních sedm dní si můžete prohlédnout a určit svou úroveň na základě stavu kondice. Hodinky zaznamenávají tréninkovou zátěž z režimů cvičení, které sledují tepovou frekvenci, jako je běh, chůze, jízda na kole a lezení po horách.
- Data o VO2max lze získat z venkovních běžeckých cvičení. Požadavky, aby hodinky mohly získat trendy změn VO2max, jsou následující:
	- Každý týden alespoň jedno venkovní běžecké cvičení (2,4 km během 20 minut).
	- Data o VO2max se získávají nejméně dvakrát a interval mezi měřeními je delší než jeden týden.

### **Záznam denní aktivity**

Mějte hodinky nasazené správně, aby automaticky zaznamenávaly data týkající se kalorií, vzdálenosti, míra převýšení, kroků, doby trvání aktivity se střední až vyšší intenzitou a dalších aktivit.

Stisknutím tlačítka Nahoru přejděte do seznamu aplikací, potáhněte prstem, dokud nenajdete položku **Záznamy aktivit**, klepněte na ni a poté potáhněte prstem nahoru nebo dolů pro zobrazení dat týkajících se kalorií, vzdálenosti, míra převýšení, kroků, doby trvání aktivity se střední až vyšší intenzitou a dalších aktivit.

# <span id="page-10-0"></span>**Automatická detekce cvičení**

Zařízení může automaticky rozpoznat status cvičení.

Přejděte do nabídky **Nastavení** > **Nastavení cvičení** a zapněte možnost **Automatická detekce cvičení**. Po zapnutí této funkce vám zařízení připomene, abyste spustili cvičení, pokud detekuje zvýšenou aktivitu. Oznámení můžete ignorovat nebo můžete spustit odpovídající cvičení.

Aktuálně jsou podporovány následující režimy cvičení: chůze uvnitř, chůze venku, běhání uvnitř, běhání venku, cvičení na eliptickém trenažéru a veslovacím trenažéru.

# **Trasa zpět**

Když zahájíte cvičení venku a zapnete funkci Trasa zpět, hodinky zaznamenají trasu, kterou jste ušli, a nabídnou vám navigační služby. Po dosažení cíle můžete pomocí této funkce zjistit, jak se vrátit do místa, kudy jste procházeli nebo odkud jste vyrazili.

Na hodinkách přejděte do seznamu aplikací, potáhněte prstem, dokud nenajdete položku **Cvičení**, a klepněte na ni. Zahajte individuální cvičení venku. Potáhněte prstem po obrazovce doleva a vyberte možnost **Trasa zpět** nebo **Přímka** pro návrat do výchozího bodu.

# <span id="page-11-0"></span>**Zdraví**

# **Sdílení dat o tepové frekvenci**

- **1** Otevřete seznam aplikací a přejděte do nabídky **Nastavení** > **Sdílení dat o tepové frekvenci**.
- **2** Pečlivě si přečtěte prohlášení, přejděte do nabídky **√** > **Spustit cvičení**, vyberte režim cvičení a začněte s cvičením. Zařízení poté bude sdílet vaše data o tepové frekvenci.
- **3** Pokud chcete cvičení ukončit, stiskněte a podržte boční tlačítko, když je obrazovka zapnutá.
- **4** Stisknutím bočního tlačítka a klepnutím na **√** ukončíte sdílení dat o tepové frekvenci.

# **TriRing**

Kroužek TriRing v záznamech aktivit na hodinkách zobrazuje tři různé údaje: kroky, aktivita střední až vysoké intenzity a aktivní hodiny.

1. Kroky: Tento kroužek ukazuje poměr absolvovaných kroků vůči cílovému počtu kroků v aktuální den. Výchozí cíl je 10 000 kroků. Nastavení cíle můžete změnit podle svých preferencí v nabídce **Já** > **Nastavení** > **Cíl** v aplikaci Zdraví.

 $\Box$  Doba trvání aktivity střední až vysoké intenzity (jednotka: minuty): Výchozí cíl je 30 minut. Na základě vaší rychlosti a intenzity tepové frekvence vypočte zařízení celkovou dobu trvání aktivity střední až vysoké intenzity.

3. Aktivní hodiny: Tento kroužek ukazuje, kolik hodin za den jste strávili vestoje. Pokud během hodiny chodíte déle než 1 minutu, například 1 minutu mezi 10:00 a 11:00, bude tato hodina započítána jako aktivní hodina. Příliš dlouhé sezení neprospívá vašemu zdraví. Doporučujeme vám, abyste se jednou za hodinu postavili a každý den měli mezi 7:00 a 22:00 alespoň 12 aktivních hodin.

# **Sledování spánku**

Nasaďte si správně zařízení. Zařízení automaticky zaznamená, jak dlouho spíte, a rozpozná, zda je spánek hluboký, lehký nebo zda jste vzhůru.

Údaje o vašem spánku za jeden den se měří od předchozí noci 20:00 do 20:00 dalšího dne za 24 hodin celkem. Pokud například spíte po dobu 11 hodin od 19:00 do 06:00, vaše zařízení bude počítat dobu spánku před 20:00 během prvního dne a zbývající dobu spánku během dalšího dne.

Otevřete aplikaci Zdraví, klepněte na **Zařízení** a na název vašeho zařízení, přejděte do nabídky **Sledování zdraví** > **HUAWEI TruSleep™** a zapněte možnost **HUAWEI TruSleep™**.

<span id="page-12-0"></span>Pokud je tato možnost zapnutá, zařízení dokáže přesně rozpoznat, kdy usnete, probudíte se a zda jste v hlubokém nebo REM fázi spánku, a nabídne vám analýzu kvality spánku a doporučení, které vám pomohou pochopit a zlepšit kvalitu spánku.

Pokud není zapnutá možnost **HUAWEI TruSleep™**, zařízení bude sledovat váš spánek běžným způsobem. Pokud máte zařízení nasazené během spánku, bude rozpoznávat různé fáze spánku, včetně času, kdy usnete, probudíte se a usnete hlubokým či lehkým spánkem nebo se z nich vzbudíte, a synchronizuje příslušná data s aplikací Zdraví.

Zobrazení dat o spánku: Otevřete aplikaci Zdraví a klepněte na kartu **Spánek**. Můžete si zobrazit denní, týdenní, měsíční a roční data o spánku.

# **Měření hladiny kyslíku v krvi (SpO2)**

• Pro zajištění přesnosti měření SpO2 mějte hodinky správně nasazené a ujistěte se, že je řemínek zapnutý. Ujistěte se, že je modul pro monitorování v přímém kontaktu s pokožkou a jejich kontaktu nic nebrání.

### **Jednotlivé měření SpO2**

- **1** Mějte hodinky nasazené správně a držte ruku v klidu.
- **2** Na domovské obrazovce stiskněte tlačítko Nahoru, potáhněte prstem po obrazovce a klepněte na možnost **SpO2**.
- **3** Během měření SpO2 se nehýbejte.
- **\*** · Potažením doprava na obrazovce hodinek měření zastavíte. Měření se spustí na pozadí, pokud se objeví oznámení o příchozím hovoru nebo budíku.
	- Měření se přeruší, pokud na obrazovce hodinek potáhnete doprava, zahájíte cvičení v aplikaci Zdraví nebo se zobrazí oznámení příchozího hovoru nebo budíku.
	- Uvedené údaje jsou pouze orientační a nejsou určeny pro lékařské použití. Pokud se necítíte dobře, co nejdříve vyhledejte lékaře.
	- Během měření SpO2 hodinky také změří vaši tepovou frekvenci.
	- Toto měření může být ovlivněno také některými vnějšími faktory, jako je nízké prokrvení, tetování, velké množství ochlupení na ruce, tmavá pleť, spuštění nebo pohyb paže nebo nízká okolní teplota.

### **Měření tepové frekvence**

• Pro zaručení vyšší přesnosti měření tepové frekvence mějte hodinky správně nasazené a ujistěte se, že je řemínek zapnutý. Ujistěte se, že vám hodinky pevně sedí na zápěstí. Ujistěte se, že je modul pro monitorování v přímém kontaktu s pokožkou a jejich kontaktu nic nebrání.

#### **Individuální měření tepové frekvence**

- **1** Otevřete aplikaci Zdraví, klepněte na možnost **Zařízení** a na název svého zařízení, přejděte do nabídky **Sledování zdraví** > **Nepřetržité sledování tepové frekvence** a vypněte možnost **Nepřetržité sledování tepové frekvence**.
- **2** Přejděte do seznamu aplikací a výběrem možnosti **Tepová frekvence** si změřte svou tepovou frekvenci.
- Toto měření může být ovlivněno také některými vnějšími faktory, jako je nízké prokrvení, tetování, velké množství ochlupení na ruce, tmavá pleť, spuštění nebo pohyb paže nebo nízká okolní teplota.

### **Měření tepové frekvence při cvičení**

Během cvičení vaše zařízení zobrazuje tepovou frekvenci i zónu tepové frekvence v reálném čase a upozorní vás, když tepová frekvence překročí horní limit. Pro dosažení lepších výsledků v tréninku doporučujeme zvolit cvičení na základě zóny tepové frekvence.

- Zóny tepové frekvence lze vypočítat na základě procenta maximální tepové frekvence nebo procenta rezervy TF. Chcete-li zvolit metodu výpočtu, otevřete aplikaci Zdraví, přejděte do nabídky **Já** > **Nastavení** > **Nastavení cvičení** > **Nastavení tepové frekvence při cvičení** a nastavte možnost **Metoda výpočtu** na hodnotu **Procento maximální tepové frekvence** nebo **Procento rezervy TF**.
	- Pokud jako metodu výpočtu vyberete **Procento maximální tepové frekvence**, vypočítá se zóna tepové frekvence pro různé typy cvičení (extrémní, anaerobní, aerobní, spalování tuků a rozcvička) na základě vaší maximální tepové frekvence (standardně "220 mínus váš věk").
		- Pokud jako metodu výpočtu vyberete procento rezervy TF, vypočítá se interval tepové frekvence pro různé typy cvičení (pokročilé anaerobní, základní anaerobní, kyselina mléčná, pokročilé aerobní, základní aerobní) na základě rezervy tepové frekvence (maximální tepová frekvence mínus klidová tepová frekvence).
- Měření tepové frekvence během cvičení: Tepová frekvence v reálném čase se na zařízení zobrazí při zahájení cvičení.
	- Po dokončení cvičení můžete na obrazovce výsledků cvičení zkontrolovat průměrnou tepovou frekvenci, maximální tepovou frekvenci a zónu tepové frekvence.
		- Vaše tepová frekvence se nezobrazí, pokud během cvičení sundáte zařízení ze zápěstí. Zařízení se pak ale bude ještě nějakou chvíli pokoušet najít signál vaší tepové frekvence. Měření bude pokračovat, jakmile si zařízení opět nasadíte.

### **Nepřetržité sledování tepové frekvence**

Otevřete aplikaci Zdraví, klepněte na možnost **Zařízení** a na název svého zařízení, přejděte do nabídky **Sledování zdraví** > **Nepřetržité sledování tepové frekvence** a zapněte možnost **Nepřetržité sledování tepové frekvence**. Jakmile je tato funkce zapnutá, mohou hodinky měřit vaši tepovou frekvenci v reálném čase.

### **Měření klidové tepové frekvence**

Klidová tepová frekvence je tepová frekvence měřená v klidu, když jste vzhůru a nehýbete se. Nejlepší doba pro měření klidové tepové frekvence je hned po ránu.

Otevřete aplikaci Zdraví, klepněte na možnost **Zařízení** a na název svého zařízení, přejděte do nabídky **Sledování zdraví** > **Nepřetržité sledování tepové frekvence** a zapněte možnost **Nepřetržité sledování tepové frekvence**. Zařízení poté automaticky změří klidovou tepovou frekvenci.

- Pokud funkci **Nepřetržité sledování tepové frekvence** po kontrole své klidové tepové frekvence vypnete, zůstane klidová tepová frekvence zobrazená v aplikaci Zdraví stejná.
	- Klidová tepová frekvence na zařízení se sama vymaže v 00:00 (24hodinová indikace času) nebo ve 12:00, tj. o půlnoci (12hodinová indikace času).

#### **Varování o překročení limitu tepové frekvence**

Poté, co začnete cvičit s pomocí hodinek, vaše hodinky zavibrují, aby vás upozornily, že vaše tepová frekvence překročila horní limit po dobu delší než 60 sekund.

Pro nastavení **horní hranice tepové frekvence** postupujte následovně:

- Pro uživatelé systému iOS: Otevřete aplikaci Zdraví, klepněte na možnost **Zařízení** a název svého zařízení, přejděte do nabídky **Interval limitů tepové frekvence a varování** > **Varování pro limit tepové frekvence** a nastavte horní limit.
- Pro uživatelé systému HarmonyOS/Android: Otevřete aplikaci Zdraví, přejděte do nabídky **Já** > **Nastavení** > **Nastavení cvičení** > **Nastavení tepové frekvence při cvičení**, klepněte na možnost **Limit tepové frekvence** a nastavte horní limit.

#### **Upozornění na tepovou frekvenci**

#### **Upozornění na vysokou tepovou frekvenci**

Klepněte na **Zařízení** a název svého zařízení, přejděte do nabídky **Sledování zdraví** > **Nepřetržité sledování tepové frekvence**, zapněte přepínač pro **Nepřetržité sledování tepové frekvence** a nastavte upozornění na vysokou tepovou frekvenci. Obdržíte pak upozornění, když necvičíte a vaše tepová frekvence zůstane nad stanoveným limitem po dobu delší než 10 minut.

#### **Upozornění na nízkou tepovou frekvenci**

Klepněte na **Zařízení** a název svého zařízení, přejděte do nabídky **Sledování zdraví** > **Nepřetržité sledování tepové frekvence**, zapněte přepínač pro **Nepřetržité sledování tepové frekvence** a nastavte upozornění na nízkou tepovou frekvenci. Obdržíte pak upozornění, když necvičíte a vaše tepová frekvence zůstane pod stanoveným limitem po dobu delší než 10 minut.

# <span id="page-15-0"></span>**Zátěžový test**

Funkce zátěžového testu není k dispozici u hodinek řady HUAWEI WATCH GT prodávaných mimo pevninskou Čínu.

### **Testování úrovní stresu**

Během zátěžového testu mějte hodinky správně nasazené a nehýbejte se. Hodinky netestují úroveň stresu při cvičení nebo při častém pohybu zápěstí.

• Jednotlivý zátěžový test:

Otevřete aplikaci Zdraví, klepněte na kartu **Stres** a klepnutím na možnost **Zátěžový test** spusťte jednotlivý zátěžový test. Při prvním použití funkce zátěžového testu postupujte podle pokynů na obrazovce v aplikaci Zdraví a zkalibrujte úroveň stresu.

• Pravidelný zátěžový test:

Otevřete aplikaci Zdraví, klepněte na možnost **Zařízení** a poté na název svého zařízení, přejděte do nabídky **Sledování zdraví** > **Automatický test stresu**, zapněte přepínač pro **Automatický test stresu** a podle pokynů na obrazovce zkalibrujte úroveň stresu. Pravidelné zátěžové testy pak začnou automaticky, když budete hodinky správně nosit.

Přesnost zátěžového testu může být ovlivněna v případě, že uživatel právě užil látky s kofeinem, nikotin, alkohol nebo psychoaktivní léky. Může být také ovlivněna tehdy, pokud uživatel trpí srdečním onemocněním nebo astmatem, cvičí nebo má hodinky nesprávně nasazené.

### **Zobrazení dat o stresu**

• Na hodinkách:

Stisknutím tlačítka Nahoru přejděte do seznamu aplikací, potáhněte prstem nahoru nebo dolů, dokud nenajdete položku **Stres**, a klepnutím na ni si zobrazte graf změn úrovně stresu, sloupcový graf stresu, úrovně stresu a intervaly stresu.

• V aplikaci Zdraví:

Otevřete aplikaci Zdraví a poté klepněte na kartu **Stres**, kde se zobrazí poslední úroveň stresu, denní, týdenní, měsíční a roční křivky stresu a příslušné rady.

# **Dechové cvičení**

Přejděte do seznamu aplikací na zařízení a klepněte na možnost **Dechové cvičení**, nastavte dobu trvání a rytmus, klepněte na obrazovce na ikonu dechového cvičení a podle pokynů na obrazovce proveďte dechové cvičení.

Můžete nastavit dobu trvání na **1 min**, **2 min** nebo **3 min** a rytmus na **Rychlý**, **Střední** nebo **Pomalý**. Po dokončení cvičení se na obrazovce zobrazí účinky tréninku, tepová frekvence před cvičením, délka trvání tréninku a vyhodnocení.

# <span id="page-16-0"></span>**Připomenutí aktivity**

Pokud je zapnuto **Připomenutí aktivity**, vaše zařízení bude průběžně během dne (ve výchozím nastavení jde o 1 hodinu) sledovat vaši aktivitu. Zavibruje a obrazovka se zapne a připomene vám, abyste vstali a chvíli se pohybovali, pokud jste se během stanovené doby nepohybovali.

Pokud chcete vypnout **Připomenutí aktivity**, otevřete aplikaci Zdraví, klepněte na **Zařízení** a na název vašeho zařízení, klepněte na **Sledování zdraví** a vypněte přepínač pro **Připomenutí aktivity**.

- **1** · Zařízení nebude vibrovat, aby vám připomnělo hýbat se, pokud jste v zařízení zapnuli režim **Nerušit**.
	- Zařízení nebude vibrovat, pokud zjistí, že spíte.
	- Zařízení vám bude odesílat připomenutí pouze od 8:00 do 12:00 a od 14:00 do 22:00.

# **Předpověď menstruačního cyklu**

Zařízení může předvídat vaši příští menstruaci a období plodnosti na základě údajů o vaší menstruaci.

- **1** Otevřete aplikaci Zdraví, klepněte na možnost **Menstruační kalendář** a udělte odpovídající oprávnění. Pokud nemůžete na domovské obrazovce najít kartu **Menstruační kalendář**, klepněte na domovské obrazovce na možnost **UPRAVIT** a přidejte tuto kartu na domovskou obrazovku.
- **2** Na obrazovce **Menstruační kalendář** klepněte na možnost **ZAZNAMENAT MENSTRUACI** a vyberte začátek a konec poslední menstruace. Můžete rovněž zaznamenat fyzický stav během menstruace.
- **3** Klepněte na ikonu <sup>i</sup> v pravém dolním rohu, vyberte možnost **Připomenutí na nositelnou elektroniku** a zapněte všechny přepínače připomenutí. Zařízení vám bude odesílat připomenutí začátku a konce menstruace a období plodnosti.
	- Pro zobrazení a úpravu údajů o menstruaci klepněte na možnost Záznamy. Předpovídaná menstruace je označena tečkovanou linkou.
		- Zařízení vám připomene začátek menstruace před 8:00 hod. v den před předpokládaným začátkem. Všechna ostatní připomenutí pro den události vám budou připomenuta daný den v 8:00.

# <span id="page-17-0"></span>**Asistent**

# **Assistant·TODAY**

Na obrazovce Assistant·TODAY si můžete zobrazit předpověď počasí, probudit hlasového asistenta, přistupovat ke spuštěným aplikacím a pohodlně zobrazovat notifikace z kalendáře a aplikace AI Tips.

**E**Notifikace aplikace AI Tips jsou podporovány pouze v případě, že je zařízení spárováno s telefonem s verzí HarmonyOS 2/EMUI 11.0.1 nebo novější.

### **Vstup do aplikace Assistant·TODAY**

Potažením doprava na domovské obrazovce hodinek přejděte do aplikace Assistant·TODAY.

## **Aplikace**

**Tato funkce je k dispozici pouze pro tyto telefony/tabletyy Huawei:** Telefony: HarmonyOS 2/Android 6.0 nebo novější Tablety: HarmonyOS 2 nebo novější

### **Instalace aplikací**

- **1** Otevřete aplikaci Zdraví, klepněte na možnost **Zařízení** a název svého zařízení a poté klepněte na možnost **Aplikace**.
- **2** Vyberte aplikaci, kterou chcete použít, ze seznamu **Aplikace** a klepněte na možnost **Instalovat**. Po instalaci se aplikace zobrazí v seznamu aplikací na vašich hodinkách.

### **Používání aplikací**

- **1** Stisknutím tlačítka Nahoru na svých hodinkách přejděte do seznamu aplikací.
- **2** Potáhněte nahoru nebo dolů, vyberte aplikaci a podle pokynů na obrazovce ji používejte.
	- $\bullet$  · Některé aplikace lze používat jen v případě, že jsou hodinky připojeny k vašemu telefonu. Pokud se na hodinkách objeví zpráva, která vás žádá o instalaci aplikace na telefon, znamená to, že aplikaci lze používat pouze s vaším telefonem.
		- Když na svém telefonu nainstalujete nějakou aplikaci a chcete ji poprvé použít, odsouhlaste smlouvy nebo podmínky zobrazené na obrazovce aplikace a podle pokynů na obrazovce dokončete udělování oprávnění a přihlášení. Jinak aplikaci nebudete moci používat. Pokud se při udělování oprávnění objeví nějaký problém, otevřete aplikaci Zdraví, přejděte do nabídky **Já** > **Nastavení** > **Funkce zařízení** a znovu vyberte aplikaci, které chcete udělit oprávnění.

### **Aktualizace aplikací**

**1** Otevřete aplikaci Zdraví, klepněte na možnost **Zařízení** a název svého zařízení a poté klepněte na možnost **Aplikace**.

- <span id="page-18-0"></span>**2** Klepnutím na možnost **Správce** zobrazíte aplikace, které lze aktualizovat, a seznam nainstalovaných aplikací.
- **3** Přejděte do nabídky **Aktualizace** > **Aktualizovat** a aktualizujte aplikace na nejnovější verze pro lepší zážitek.

### **Odinstalování aplikací**

- **1** Otevřete aplikaci Zdraví, klepněte na možnost **Zařízení** a název svého zařízení a poté klepněte na možnost **Aplikace**.
- **2** Klepnutím na možnost **Správce** zobrazíte aplikace, které lze aktualizovat, a seznam nainstalovaných aplikací.
- **3** Přejděte do nabídky **Správce instalací** > **Odinstalovat** a aplikace odinstalujte. Po odinstalování bude aplikace rovněž odstraněna z vašich hodinek.
- Pokud klepnete na možnost **Vypnout služby aplikace AppGallery** a **Vypnout**, vypnete aplikaci AppGallery. Pokud chcete tuto funkci znovu použít, klepněte na možnost **Aplikace**, podle pokynů na obrazovce dokončete udělování oprávnění a zapněte **Aplikace**.

# **Příjem oznámení a zobrazení a odstranění zpráv**

Jakmile zapnete oznámení, budou všechny zprávy s oznámeními, které jsou zobrazeny ve stavovém řádku vašeho telefon/tabletu, synchronizovány s hodinkami.

Pokud je aplikace Zdraví připojena k vašemu zařízení přes Bluetooth, budou oznámení zobrazená ve stavovém řádku vašeho telefon/tabletu zobrazena ve vašem zařízení. Oznámení, která nejsou zobrazena ve stavovém řádku, nebudou v zařízení zobrazena.

#### **Zapnutí oznámení zpráv**

- **1** Otevřete aplikaci Zdraví, klepněte na možnost **Zařízení** a poté na název svého zařízení, klepněte na možnost **Oznámení** a zapněte přepínač.
- **2** Klepněte na **Aplikace** a zapněte přepínač u aplikací, od kterých chcete dostávat oznámení.
- Oznámení od následujících aplikací lze synchronizovat s hodinkami: SMS a MMS, E-mail a Kalendář, dále určité aplikace sociálních médií třetí strany, včetně aplikace Facebook a WhatsApp.

Můžete přejít na **Aplikace** a zobrazit si aplikace, od kterých můžete dostávat oznámení.

### **Zobrazení nepřečtených zpráv**

Vaše zařízení bude vibrovat, aby vás upozornilo na nové zprávy zobrazené ze stavového řádku vašeho telefon/tabletu.

Nepřečtené zprávy lze zobrazit v zařízení. Pokud je chcete zobrazit, potáhněte na domovské obrazovce nahoru a přejděte do centra nepřečtených zpráv.

<span id="page-19-0"></span>Do zařízení lze uložit maximálně 10 nepřečtených zpráv. Pokud máte více než 10 nepřečtených zpráv, starší zprávy budou přepsány. Každá zpráva bude zobrazena na jedné obrazovce.

Pokud používáte režim Nerušit, pokud spíte, nemáte nasazené hodinky nebo cvičíte, mohou hodinky přijímat zprávy, ale nezobrazí oznámení.

Zprávy, které jste si zobrazili v telefon/tabletu, budou současně odstraněny z hodinek.

### **Odstranění nepřečtených zpráv**

Pokud chcete zprávu odstranit, potáhněte na ní doprava, nebo klepněte ve spodní části seznamu na možnost **Vymazat** a vymažte všechny nepřečtené zprávy.

# **Přijímání a odmítání příchozích hovorů**

V případě příchozího hovoru vás hodinky informují a zobrazí číslo nebo jméno volajícího. Můžete hovor odmítnout.

- Stisknutím tlačítka Nahoru ukončíte vibrování hodinek během příchozího hovoru.
- Klepněte na obrazovce na ikonu Ukončit nebo na hodinkách klepněte a podržte tlačítko Nahoru a hovor ukončete.

# **Kontrola protokolů hovorů**

#### **Zobrazení protokolů hovorů**

Stiskněte na hodinkách tlačítko Nahoru pro přístup do seznamu aplikací, potáhněte nahoru nebo dolů, dokud nenajdete **Protokol hovoru**, a klepnutím na něj zobrazíte na hodinkách protokoly hovorů (včetně příchozích, odchozích a zmeškaných hovorů).

### **Volání zpět**

Když jsou hodinky spárovány s vaším em, klepnutím na jakýkoli záznam hovoru zavoláte zpět.

### **Odstraňování protokolů hovorů**

Potáhněte dolů do dolní části obrazovky a pro vymazání všech záznamů v protokolu hovorů klepněte na možnost **Vymazat**.

# **Hudby**

### **Předpoklady**

Chcete-li tuto funkci používat, ujistěte se, že jsou hodinky připojeny k telefonu.

### **Přidání hudby**

**1** Otevřete aplikaci Zdraví a klepněte na možnost **Zařízení** a poté na název zařízení.

- **2** Přejděte do nabídky **Hudba** > **Spravovat hudbu** > **Přidat skladby** a vyberte hudbu, kterou chcete přidat.
- **3** Klepněte na symbol **√** v pravém horním rohu obrazovky.
	- $\bullet$  · Tato funkce je podporována pouze na následujících zařízeních: Telefony: HarmonyOS 2/Android 6.0 nebo pozdější Tablety: HarmonyOS 2 nebo novější
		- Do hodinek můžete přidat nešifrované hudební soubory (ve formátu MP3 nebo AAC (LC-AAC)) stažené z některých hudebních aplikací . (Do hodinek můžete přidat přibližně 200 až 500 skladeb v závislosti na různých velikostech hudebních souborů.)
		- Chcete-li zkontrolovat zbývající místo v úložišti hodinek, otevřete aplikaci Zdraví a přejděte do nabídky **Zařízení** > **Hudba** > **Spravovat hudbu**.

### **Ovládání přehrávání hudby na hodinkách**

- **1** Klepnutím na tlačítko Nahoru na hodinkách přejděte do seznamu aplikací, potáhněte prstem, dokud nenajdete položku **Hudba**, a pak na ni klepněte.
- **2** Přejděte do nabídky > **Hodinky**.
- **3** Potažením doprava na obrazovce se vrátíte na předchozí obrazovku, klepněte na hudbu, kterou jste do hodinek přidali pomocí aplikace Zdraví, a klepnutím na tlačítko přehrávání hudbu přehrajete.
	- **U** · Na obrazovce přehrávání hudby na hodinkách můžete přepínat mezi skladbami, upravovat hlasitost a vybrat režim přehrávání, například Přehrát popořadě, Přehrát náhodně, Opakovat aktuální skladbu a Opakovat seznam.
		- Klepněte na možnost v pravém dolním rohu a klepněte na možnost **Odstranit skladbu**, **Sluchátka**, **Hodinky** nebo **Telefon** (k dispozici pouze u telefonů HarmonyOS/Android, u kterých nelze vybrat sekvenci přehrávání).
		- Chcete-li zobrazit seznam hudby, potáhněte prstem po obrazovce nahoru. Pokud na domovské obrazovce hodinek potáhnete prstem doleva nebo doprava, abyste získali přístup ke kartě pro přehrávání hudby, nebudete moci zobrazit seznam hudby.

#### **Ovládání přehrávání hudby v telefonu**

- **1** Otevřete aplikaci Zdraví, klepněte na možnost **Zařízení** a poté na název zařízení, klepněte na možnost **Hudba** a zapněte možnost **Ovládejte hudbu v telefonu**.
- **2** Otevřete aplikaci Hudba na telefon a spusťte hudbu.
- **3** Otevřete aplikaci **Hudba** na hodinkách a přejděte do nabídky > **Telefon**.
- **4** Potažením doprava na obrazovce se vrátíte na předchozí obrazovku a můžete pozastavit, přepnout nebo upravit hlasitost hudby na svém telefon.
- <span id="page-21-0"></span> $\bullet$  · Pomocí hodinek můžete ovládat přehrávání hudby z hudebních aplikací třetích stran, jako jsou KuGou Music, NetEase Music, Himalaya a QQMusic na svém telefon.
	- Na obrazovce přehrávání hudby v hodinkách klepněte na v pravém dolním rohu a vyberte možnost **Hodinky** nebo **Telefon**.

# **Stopky**

Hodinky podporují v režimu stopek normální a úsekové měření času, což vám pomůže při činnostech, které vyžadují přesné měření času, jako jsou sporty a soutěže.

### **Spuštění stopek**

- **1** Stisknutím tlačítka Nahoru na hodinkách otevřete seznam aplikací a poté klepněte na možnost **Stopky**.
- **2** Klepnutím na ikonu zahajte odpočet.
- **3** Klepnutím na ikonu **bylo** spustíte úsekové měření času.

### **Pozastavení nebo vynulování stopek**

Klepnutím na ikonu  $\mathbf{U}$  stopky pozastavíte a klepnutím na ikonu  $\mathbf{O}$  stopky vynulujete.

# **Časovače**

Hodinky podporují rychlé časovače s přednastavenou dobou trvání a vlastní časovače, které vám pomohou dokončit úkoly se stanovenou dobou trvání.

#### **Nastavení rychlého časovače**

- **1** Stisknutím tlačítka Nahoru na hodinkách otevřete seznam aplikací a poté klepněte na možnost **Časovač**.
- **2** Vyberte dobu trvání a zahajte odpočet.
- **3** Po uplynutí časovače hodinky zavibrují. Poslední rychlý časovač můžete ukončit klepnutím na tlačítko **X** nebo zopakovat klepnutím na ikonu v pravém dolním rohu.

#### **Nastavení vlastního časovače**

- **1** Stisknutím tlačítka Nahoru na hodinkách otevřete seznam aplikací a poté klepněte na možnost **Časovač**.
- **2** Potáhněte na obrazovce nahoru a klepněte na možnost **Vlastní**.
- **3** Vyberte hodinu, minutu a sekundu a poté klepněte na ikonu **pro zahájení měření** času.

#### <span id="page-22-0"></span>**Pozastavení, vynulování a ukončení časovače**

Klepněte na ikonu **W** pro pozastavení, klepněte na ikonu <sup>O</sup> pro vynulování a klepněte na

ikonu  $\infty$  pro ukončení.

### **Nastavení budíků na hodinkách Huawei**

#### **Metoda 1: Nastavení chytrého budíku nebo budíku události na hodinkách.**

- **1** Otevřete seznam aplikací, vyberte **Budík** a pro přidání budíku události klepněte na  $\Box$ .
- **2** Nastavte čas buzení a cyklus opakování a poté klepněte na možnost **OK**. Pokud nenastavíte cyklus opakování, bude budík pouze jednorázový.
- **3** Klepněte na budík a odstraňte jej nebo upravte čas buzení a cyklus opakování. Odstranit lze pouze budíky událostí.

#### **Metoda 2: Nastavení chytrého budíku nebo budíku události v aplikaci Zdraví.**

#### **Chytrý budík:**

- **1** Otevřete aplikaci Zdraví, klepněte na **Zařízení**, klepněte na název vašeho zařízení a přejděte do nabídky **Budík** > **CHYTRÝ BUDÍK**.
- **2** Nastavte čas buzení, čas chytrého buzení a cyklus opakování.
- **3** Pokud používáte zařízení se systémem Android, klepněte v pravém horním rohu na **√**. Pokud používáte zařízení se systémem iOS, klepněte v pravém horním rohu na možnost **Uložit**.
- **4** Vraťte se na domovskou obrazovku a potáhněte dolů, tím synchronizujete nastavení budíku s hodinkami.
- **5** Klepnutím na budík můžete upravit čas buzení, čas chytrého buzení a cyklus opakování.

#### **Budík události:**

- **1** Otevřete aplikaci Zdraví, klepněte na **Zařízení**, klepněte na název vašeho zařízení a přejděte do nabídky **Budík** > **BUDÍK UDÁLOSTI**.
- **2** Klepnutím na možnost **Přidat** nastavte čas buzení, smyčku a cyklus opakování.
- **3** Pokud používáte zařízení se systémem Android, klepněte v pravém horním rohu na **√**. Pokud používáte zařízení se systémem iOS, klepněte v pravém horním rohu na možnost **Uložit**.
- **4** Vraťte se na domovskou obrazovku a potáhněte dolů, tím synchronizujete nastavení budíku s hodinkami.
- **5** Klepněte na budík a odstraňte jej nebo upravte čas buzení a cyklus opakování.
- <span id="page-23-0"></span>**1** Budíky událostí nastavené na hodinkách a aplikace Zdraví jsou synchronizované. Můžete nastavit maximálně pět budíků událostí. Ve výchozím nastavení existuje pouze jeden chytrý budík. Nemůžete odstranit chytrý budík nebo přidat chytré budíky.
	- Jakmile se budík spustí, můžete na obrazovce klepnout na , stisknout tlačítko Nahoru nebo potáhnout na obrazovce doprava a budík odložit o 10 minut. Pokud

chcete budík vypnout, klepněte na obrazovce na nebo stiskněte a podržte tlačítko Nahoru. Pokud nebudou do jedné minuty provedeny žádné operace, budík se po třetím odložení automaticky vypne.

- Chytrý budík vás předem probudí na základě přednastaveného času, pouze pokud nejste ve fázi hlubokého spánku.
- Pokud u budíku nenastavíte cyklus opakování, bude budík pouze jednorázový.
- Budíky na nositelném zařízení se spustí i o svátcích.
- Budíky událostí se spustí ve vámi nastaveném čase. Pokud pro budík události nastavíte smyčku a čas, hodinky zobrazí smyčku. V opačném případě se zobrazí pouze čas.
- Pokud je na hodinkách zapnutý **Tichý režim**, bude budík vibrovat, ale nebude vyzvánět. Pokud chcete zapnout Tichý režim, otevřete seznam aplikací, přejděte do nabídky **Nastavení** > **Hlasitost** a zapněte jeho přepínač.
- Budíky nastavené na telefon budou po připojení automaticky synchronizovány s hodinkami a proces synchronizace nelze zrušit.

# **Svítilna**

V zařízení přejděte do seznamu aplikací a klepněte na možnost **Svítilna**. Obrazovka se rozsvítí. Pokud chcete svítilnu vypnout, klepněte na obrazovku. Opětovným klepnutím na obrazovku ji znovu zapněte. Potáhněte na obrazovce doprava nebo stiskněte boční tlačítko a zavřete aplikaci Svítilna.

# **Barometr**

**Barometr** na hodinkách automaticky měří nadmořskou výšku a tlak vzduchu v aktuální poloze a zaznamenává naměřené údaje za aktuální den do křivky grafu.

#### **Zobrazení nadmořské výšky a tlaku vzduchu**

- **1** Stisknutím tlačítka Nahoru na hodinkách otevřete seznam aplikací a poté klepněte na možnost **Barometr**.
- **2** Potažením prstem po obrazovce nahoru nebo dolů zobrazíte nadmořskou výšku a tlak vzduchu.

### <span id="page-24-0"></span>**Kompas**

Aplikace Kompas zobrazuje směr, zeměpisnou délku a šířku hodinek a pomáhá vám orientovat se v neznámém prostředí, například při pobytu venku nebo na cestách.

Klepněte na možnost **Kompas** v seznamu aplikací a podle pokynů na obrazovce zkalibrujte své hodinky. Po dokončení kalibrace zobrazí hodinky obrazovku kompasu.

Během kalibrace se vyhněte zdrojům rušení magnetického pole, jako jsou telefony, tablety a počítače. V opačném případě může dojít k ovlivnění přesnosti kalibrace.

## **Přijímání zpráv o počasí**

### **Zapnutí zpráv o počasí**

Otevřete aplikaci Zdraví, klepněte na možnost **Zařízení** a název svého zařízení, zapněte možnost **Zpráv o počasí** a vyberte jednotku teploty (°C nebo °F).

### **Zobrazení zpráv o počasí**

Můžete se podívat na hodinky a zjistit informace o počasí ve vaší oblasti.

#### **Metoda 1:Na kartě Počasí**

Potáhněte po obrazovce doprava, dokud nenajdete kartu Počasí, poté můžete zjistit svou polohu, nejnovější počasí, teplotu a kvalitu ovzduší.

#### **Metoda 2: Na ciferníku**

Ujistěte se, že používáte ciferník, který zobrazuje informace o počasí, pak se můžete podívat na nejnovější informace o počasí na domovské obrazovce.

### **Metoda 3: V aplikaci Počasí**

Na domovské obrazovce hodinek stiskněte tlačítko Nahoru, potáhněte, dokud nenajdete možnost **Počasí**, klepněte na ni a poté můžete zjistit svou polohu, nejnovější informace o počasí, teplotu a kvalitu ovzduší. Potažením po obrazovce nahoru nebo dolů zobrazíte informace o počasí pro daný týden.

### **Použití hodinek k nalezení telefonu**

Potažením prstem dolů na obrazovce ciferníku otevřete nabídku zástupců a klepněte na možnost **Najít telefon**. Na obrazovce se poté přehraje animace pro funkci Najít telefon. Pokud se hodinky a telefon nachází v dosahu připojení Bluetooth, přehraje telefon/tablet vyzvánění (i v režimu Vibrace nebo Tichý režim), aby vás upozornil, kde se nachází. Klepnutím na obrazovku hodinek nebo odemknutím obrazovky svého telefon/tabletu hledání telefon/tabletu ukončíte.

<span id="page-25-0"></span>**Tato funkce bude fungovat, pouze pokud jsou hodinky připojeny k telefonu.** Pokud používáte telefon iOS a jeho obrazovka je vypnutá, ovládá přehrávání systémového vyzvánění systém iOS. Telefon proto nemusí reagovat, pokud uživatel používá funkci **Najít telefon**.

# **Použití telefonu pro nalezení hodinek**

Můžete svůj telefon Huawei (se systémem EMUI 11.0 nebo novějším) použít k nalezení svých hodinek, pokud jsou hodinky připojeny k aplikaci Zdraví.

### **Začínáme**

- **1** Stáhněte si a nainstalujte nejnovější verze aplikací HUAWEI Mobile Cloud, Najdi zařízení a Zdraví z obchodu AppGallery. Pokud již byly aplikace nainstalovány, aktualizujte je na nejnovější verze.
- **2** Přihlaste se do těchto tří aplikací pomocí stejného HUAWEI ID a dbejte na to, aby bylo vaše nositelné zařízení připojeno k aplikaci Zdraví.

### **Použití telefonu pro nalezení hodinek**

- **1** V seznamu zařízení v aplikaci Najdi zařízení vyberte cílové zařízení.
- **2** Na obrazovce podrobností o zařízení vyhledejte zařízení a klepnutím na možnost **Poslouchat vyzvánění** zařízení najděte.

### **Vzdálená závěrka**

Po připojení hodinek k vašemu telefonu klepněte v seznamu aplikací na hodinkách na možnost **Vzdálená závěrka** pro zapnutí fotoaparátu na vašem telefonu. Pro pořízení

fotografie klepněte na obrazovce hodinek na ikonu  $\bigodot$ . Klepnutím na ikonu  $\bigodot$  můžete přepínat mezi 2sekundovým a 5sekundovým časovačem.

- Vzdálená závěrka je v seznamu aplikací hodinek k dispozici pouze v případě, že jsou hodinky spárovány s těmito telefony/tabletyy: Telefony: HarmonyOS 2/EMUI 10.1 nebo novější Tablety: HarmonyOS 2 nebo novější
	- Abyste mohli tuto funkci používat, ujistěte se, že jsou hodinky připojeny k vašemu telefonu a že aplikace Zdraví běží na pozadí.

# **Připojení Bluetooth sluchátek do uší**

• Metoda 1:

**1** Na hodinkách stiskněte tlačítko Nahoru, přejděte do seznamu aplikací a do nabídky **Nastavení** > **Sluchátka do uší**.

- <span id="page-26-0"></span>**2** Vaše hodinky automaticky vyhledají seznam Bluetooth sluchátek do uší pro spárování. Vyberte název cílových sluchátek do uší a postupováním podle pokynů na obrazovce dokončete párování.
- Metoda 2:
	- **1** Na domovské obrazovce stiskněte tlačítko Nahoru, přejděte do seznamu aplikací,

klepněte na možnost **Hudba**, poté na v pravém spodním rohu obrazovky přehrávání hudby a klepněte na **Sluchátka do uší**.

**2** Vaše hodinky automaticky vyhledají seznam Bluetooth sluchátek do uší pro spárování. Vyberte název cílových sluchátek do uší a postupováním podle pokynů na obrazovce dokončete párování.

# **Zapnutí nebo vypnutí režimu Nerušit**

Když zapnete režim Nerušit, budou příchozí hovory a oznámení ztlumena, hodinky nebudou při příchozích hovorech nebo oznámeních vibrovat a obrazovka se při zdvižení zápěstí nezapne.

### **Okamžité zapnutí nebo vypnutí**

**Metoda 1**: Potáhněte dolů z horního okraje ciferníku a klepnutím na možnost **Nerušit** režim zapněte nebo vypněte.

**Metoda 2**: Přejděte do nabídky **Nastavení** > **Zvuk a vibrace** > **Nerušit** > **Celý den** a režim zapněte nebo vypněte.

#### **Plánované zapnutí nebo vypnutí**

Pokud chcete tuto funkci použít, aktualizujte hodinky a aplikaci Zdraví na nejnovější verzi.

Přejděte do nabídky **Nastavení** > **Zvuk a vibrace** > **Nerušit** > **Naplánováno** a nastavte možnosti **Začátek** a **Ukončit**.

Pokud chcete vypnout plánovaný režim Nerušit, přejděte do nabídky **Nastavení** > **Zvuk a vibrace** > **Nerušit** > **Naplánováno**.

### **Hlasový asistent**

Nositelné zařízení vám po připojení k aplikaci Zdraví na vašem telefonu umožňuje používat hlasového asistenta k uskutečňování hovorů, zjišťování informací a ovládání chytrých domácích zařízení.

Aby hlasový asistent fungoval, aktualizujte své hodinky na nejnovější verzi. Aktuálně tuto funkci podporují pouze zařízení Huawei.

#### **Používání hlasového asistenta**

- **1** Stisknutím a podržením tlačítka Dolů probuďte hlasového asistenta.
- **2** Na zobrazené obrazovce zadejte hlasový příkaz, např. "Jaké je dnes počasí?"

# <span id="page-27-0"></span>**Alipay**

Jakmile hodinky přidružíte ke svému účtu Alipay, můžete na nich používat QR kód nebo čárový kód k provádění plateb.

### **Přidružení aplikace Alipay**

- **1** Na domovské obrazovce hodinek potáhněte doprava, dokud neotevřete obrazovku s QR kódem aplikace Alipay, nebo klepněte na možnost **Alipay** v seznamu aplikací vašich hodinek. Podle pokynů na obrazovce zobrazte QR kód **Scan to link**.
- **2** Otevřete aplikaci Alipay a naskenujte QR kód zobrazený na hodinkách.
- **3** Podle pokynů na obrazovce nastavte název zařízení v aplikaci Alipay.
- **4** Klepněte na ikonu **Zůstatek** v pravém horním rohu aplikace Alipay a zadejte částku. Po provedení platby bude odkaz dokončen.
- **5** Jakmile bude odkaz úspěšný, můžete spravovat svůj zůstatek podle pokynů na obrazovce.
- Hodinky mohou provádět platby, i když jsou odpojeny od telefonu, nemají připojení k internetu nebo jsou offline.
	- Pokud jste svůj zůstatek Alipay na hodinkách nedobili, je postup platby stejný jako postup nastavený v aplikaci Alipay.

#### **Provádění plateb skenováním**

Když přidružíte hodinky ke svému účtu Alipay, potáhněte na obrazovce hodinek doprava, dokud nenajdete Alipay, nebo stiskněte na hodinkách tlačítko Nahoru pro přístup do seznamu aplikací a poté klepněte na možnost **Alipay**. Otevřete ji a ukažte kód platby (ve formátu QR kódu nebo čárového kódu) zobrazený na hodinkách obchodníkovi.

### **Odpojení aplikace Alipay**

Pro odpojení hodinek použijte některou z následujících metod:

**Metoda 1:** Stiskněte tlačítko Nahoru na hodinkách a přejděte do nabídky **Alipay** > **Odpojit**. Pokud jste svůj zůstatek Alipay na hodinkách dobili, nebude zůstatek automaticky vrácen. Podle pokynů na obrazovce odpojte svůj účet Alipay od hodinek v aplikaci Alipay. Poté bude váš zůstatek vrácen.

**Metoda 2:** Vyhledejte cílové zařízení ve vyhledávacím poli aplikace Alipay a klepněte na ně. Podle pokynů na obrazovce odpojte hodinky od účtu Alipay. Po odpojení stiskněte na hodinkách tlačítko Nahoru a přejděte do nabídky **Alipay** > **Odpojit**.

- <span id="page-28-0"></span>• Pokud již byl zůstatek Alipay na hodinkách dobit, bude zůstatek automaticky vrácen na zbývající zůstatek, jakmile bude služba Alipay na hodinkách odpojena od aplikace Alipay.
	- Pokud tuto funkci zapnete, buďte při používání hodinek obzvláště opatrní. Pokud se hodinky ztratí, okamžitě svůj účet Alipay odpojte.
	- Po odpojení účtu Alipay bude funkce platby stále zobrazená, ale ve skutečnosti nebude k dispozici. Před opětovným použitím služby Alipay se ujistěte, že byl účet Alipay odpojen na obou stranách, a znovu jej přidružte.
	- Jakmile bude na hodinkách obnoveno tovární nastavení, bude účet Alipay automaticky odpojen od hodinek.

# **Aktivace, dobíjení a provádění plateb pomocí dopravní karty**

Aktivujte dopravní kartu v aplikaci Huawei Zdraví ve svém telefonu a provádějte platby pomocí své nositelné elektroniky.

- Tato funkce vyžaduje technologii NFC. Svou dopravní kartu můžete dobíjet pouze na telefonech se systémem Android.
	- Pro použití této funkce aktualizujte aplikaci Huawei Zdraví ve svém telefonu na nejnovější verzi.
	- Aktivovaná dopravní karta na vašem zařízení poskytuje stejné výhody jako fyzická dopravní karta.
	- Nositelná elektronika Huawei podporuje pouze dopravní karty pro dospělé. Studenti a senioři musejí používat fyzické dopravní karty.

### **Aktivace dopravní karty**

- **1** Na telefonu otevřete aplikaci Huawei Zdraví, klepněte na možnost **Zařízení**, klepněte na své zařízení, klepněte na možnost **HUAWEI Peněženka** a přejděte do nabídky **+ > dopravní karta**.
- **2** Podle pokynů na obrazovce vyberte požadovanou dopravní kartu.
- **3** Vyberte preferovanou částku pro nabití a klepněte na **AKTIVOVAT**.
- **4** Po provedení platby se na obrazovce objeví zpráva o tom, že probíhá aktivace karty. Po aktivaci karty klepněte na **HOTOVO**.
- *U* · Aktuálně jsou podporovány pouze platby přes službu WeChat.
	- Nemůžete přidat fyzickou dopravní kartu a pomocí aplikace HUAWEI Peněženka můžete aktivovat jen virtuální dopravní kartu.
	- Resetování vaší nositelné elektroniky ani přepnutí na jiný účet v aplikaci Huawei Zdraví vaši dopravní kartu neovlivní.
	- Chcete-li zobrazit číslo své dopravní karty, otevřete aplikaci Huawei Zdraví, klepněte na možnost **Zařízení**, klepněte na své zařízení, klepněte na možnost **HUAWEI Peněženka** a vyberte svou kartu.
	- Aktuálně je tato funkce k dispozici pouze ve městech, jako jsou Peking, Šanghaj a Šenčen. Chcete-li zjistit, jaké další dopravní karty jsou podporované, podívejte se do aplikace Huawei Zdraví. Za tímto účelem otevřete aplikaci Huawei Zdraví, klepněte na možnost **Zařízení**, klepněte na své zařízení, klepněte na možnost **HUAWEI Peněženka** a přejděte do nabídky **+ > dopravní karta**

### **Dobití dopravní karty**

- **1** Otevřete aplikaci Huawei Zdraví, klepněte na možnost **Zařízení**, klepněte na své zařízení, klepněte na možnost **HUAWEI Peněženka** a poté vyberte dopravní kartu, kterou chcete dobít.
- **2** Přejděte do nabídky **Podrobnosti o kartě** > **Dobít**, vyberte požadovanou částku a poté dobijte svou kartu.
- **3** Vaše dopravní karta bude po provedení platby dobita.
- Vyberte dopravní kartu a poté klepnutím na možnost **Podrobnosti o kartě** zobrazte zůstatek.

#### **Provádění plateb**

Pokud jste aktivovali několik dopravních karet, otevřete aplikaci Huawei Zdraví, klepněte na možnost **Zařízení**, klepněte na své zařízení, klepněte na možnost **HUAWEI Peněženka**, potažením na obrazovce vyberte dopravní kartu, kterou používáte nejčastěji, a vyberte možnost **Set as default**.

Po aktivaci dopravní karty a jejím nastavení jako výchozí karty můžete provádět platby pomocí svých hodinek, i když je obrazovka hodinek vypnutá, Bluetooth je odpojen nebo hodinky jsou vypnuté. Pro provedení platby podržte obrazovku zařízení v blízkosti platebního terminálu.

Po vypnutí hodinek můžete kvůli nízké úrovni nabití baterie provést maximálně 10 plateb.

Dopravní karta na hodinkách pracuje na základě technologie NFC. Proto na tuto funkci nebude mít vliv, pokud si zapomenete vzít telefon s sebou nebo budou hodinky připojeny k jinému telefonu.

### <span id="page-30-0"></span>**Platební karty**

**Tato funkce je k dispozici pouze v určitých zemích a regionech.** 

Po přidružení platební karty k hodinkám pomocí aplikace Zdraví budete moci prostřednictvím hodinek provádět platby, i když hodinky nebudou připojeny k vašemu telefonu nebo k internetu. Nákupy tak budou snadné a pohodlné.

### **Přidružení platební karty**

- **1** Otevřete aplikaci Zdraví, klepněte na možnost **Zařízení** a název zařízení a poté klepněte na možnost **Peněženka**.
- **2** V pravém horním rohu klepněte na **+** a vyberte možnost **Platební karty**.
	- Jestliže přidružujete platební karty poprvé, budete muset nastavit kód PIN na obrazovce hodinek a poté klepnutím na možnost **Další** přidat platební kartu.
		- Pokud jste nastavili kód PIN, odemkněte obrazovku hodinek a klepnutím na možnost **Další** přidejte platební kartu.
- **3** Podle pokynů na obrazovce naskenujte přední stranu své platební karty nebo ručně zadejte číslo své platební karty a poté klepněte na možnost **Další**.
- **4** Na obrazovce s oznámením o vystavení karty potáhněte nahoru, zadejte požadované informace a klepněte na možnost **Další**.
- **5** Po zadání ověřovacího kódu ze SMS se zobrazí zpráva o provedené aktivaci karty. Poté klepněte na **OK**.
- Přidružení platebních karet není k dispozici pro telefony se systémem iOS.

### **Rychlé platby**

**Metoda 1:** Přiložte ciferník k prostoru čidla POS zařízení, počkejte, dokud se nezobrazí obrazovka pro výběr karty potažením, vyberte platební kartu, zadejte pro ověření platby kód PIN obrazovky hodinek a pro dokončení platby přiložte ciferník znovu k POS zařízení.

**Metoda 2:** Otevřete seznam aplikací na hodinkách, klepnutím na možnost **Peněženka** otevřete seznam karet, vyberte platební kartu, klepněte na možnost **Platit** a pro dokončení platby přiložte hodinky k prostoru čidla POS zařízení.

**Metoda 3:** Otevřete aplikaci Zdraví, přejděte do nabídky **Zařízení** > **Peněženka** a vyberte platební kartu, kterou chcete nastavit jako výchozí kartu. Potáhněte na domovské obrazovce hodinek doleva, počkejte, dokud se nezobrazí obrazovka pro výběr karty potažením, klepněte na možnost **Platit** a pro dokončení platby přiložte hodinky k prostoru čidla POS zařízení.

- Rychlé platby můžete provádět až po aktivaci platební karty na hodinkách. Potažením nahoru nebo dolů otevřete obrazovku platební karty, kterou chcete používat, a platební kartu aktivujte.
	- Když je obrazovka hodinek uzamknutá, budete ji muset před výběrem platební karty potažením odemknout.
	- Podporované banky jsou uvedeny na obrazovce pro zadání čísla platební karty.

#### **Odebrání platební karty**

- **1** Otevřete aplikaci Zdraví, klepněte na možnost **Zařízení** a poté na název svého zařízení, klepněte na možnost **Peněženka** a vyberte platební kartu, kterou chcete odebrat.
- **2** V pravém horním rohu klepněte na ikonu  $\cdot\cdot\cdot$  a odeberte kartu. Postupujte podle pokynů na obrazovce a klepněte na **OK**.

Odstraněním kódu PIN obrazovky se odeberou všechny platební karty přidružené k vašemu nositelnému zařízení.

# <span id="page-32-0"></span>**Další**

# **Přizpůsobení a výměna řemínku**

### **Přizpůsobení řemínku**

### **Kovový řemínek se třemi články**

**1** Chcete-li řemínek sundat, zatlačte na páčku ve směru označeném šipkou 1 a poté sundejte článek ve směru označeném šipkou 2.

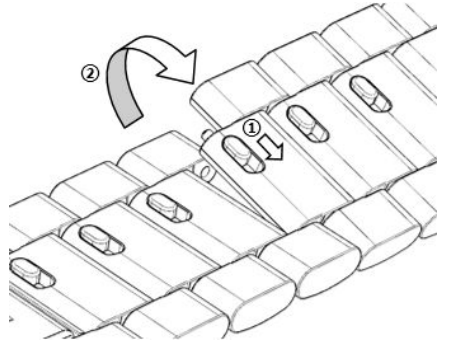

**2** Chcete-li řemínek nasadit, zatlačte na páčku ve směru označeném šipkou 1 a poté nasaďte článek ve směru označeném šipkou 2.

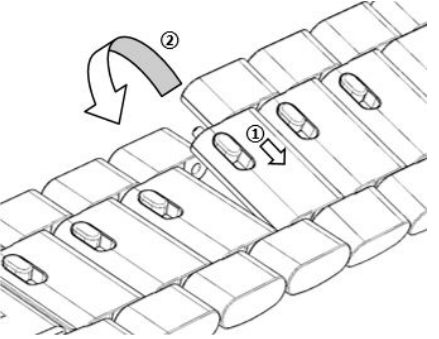

### **Výměna řemínku**

• Pokud používáte jiný než kovový řemínek, postupujte následovně při jeho sundání a nasaďte nový řemínek v opačném pořadí.

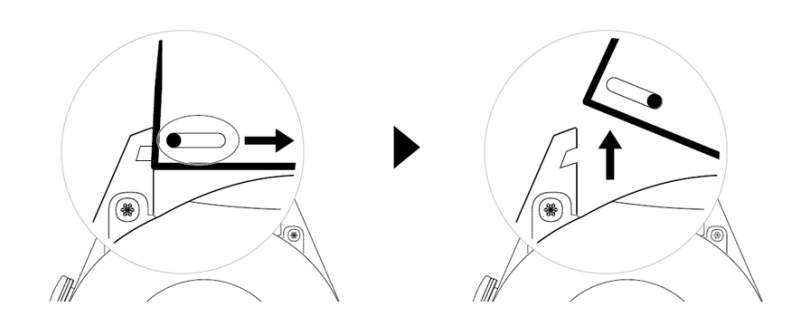

- Chcete-li sundat starý a nasadit kovový řemínek, postupujte následovně:
	- Sundání:
		- Pouzdro hodinek s jednou vodicí drážkou na oušku:

<span id="page-33-0"></span>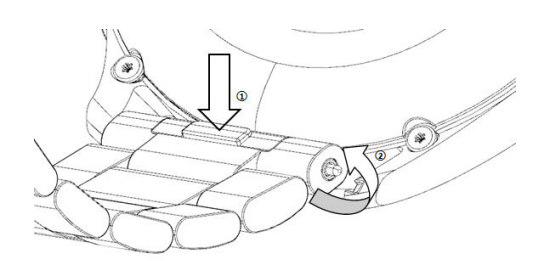

• Pouzdro hodinek se dvěma vodicími drážkami na oušku:

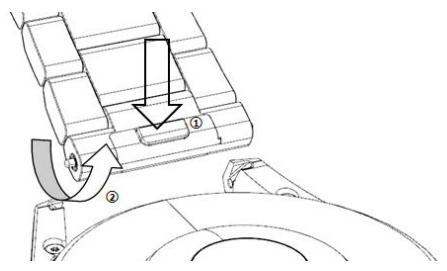

- Nasazení:
	- Pokud má pouzdro hodinek jednu vodicí drážku na oušku, zasuňte levou pružnou tyčku řemínku do otvoru pro tyčku na pouzdře hodinek a poté protlačte pravou pružnou tyčku vodicí drážkou.
	- Pokud má pouzdro hodinek dvě vodicí drážky na oušku, protlačte levou a pravou pružinu řemínku hodinek oběma vodicími drážkami.
- Uchycení přezky hodinek Přitiskněte střed přezky k oušku.
- Kožený řemínek není vodotěsný. Udržujte jej v suchu a včas otřete pot a jiné tekutiny.

# **Konfigurace ciferníků z aplikace Galerie**

Před použitím této funkce aktualizujte aplikaci Zdraví a své zařízení na nejnovější verzi.

### **Výběr ciferníků z aplikace Galerie**

- **1** Otevřete aplikaci Zdraví, klepněte na možnost **Zařízení** a na název svého zařízení a přejděte do nabídky **Ciferníky** > **Další** > **Já** > **Na hodinkách** > **Galerie**, abyste otevřeli obrazovku nastavení Galerie.
- **2** Klepněte na možnost + a vyberte jako způsob nahrání fotografie buď možnost **Fotoaparát**, nebo **Galerie**.
- **3** Vyberte fotografii nebo pořiďte novou fotografii, klepněte na symbol √ v pravém horním rohu a klepněte na možnost **Uložit**. Hodinky poté zobrazí upravenou fotografii jako ciferník.

### **Další nastavení**

Na obrazovce nastavení Galerie:

- Klepněte na možnost **Styl** a **Pozice** pro nastavení písma, barvy a pozice data a času na cifernících z Galerie.
- Klepnutím na ikonu křížku v pravém horním rohu vybrané fotografie fotografii odstraníte.

### <span id="page-34-0"></span>**Nastavení ciferníku AOD**

Můžete zapnout funkci Vždy na displeji (AOD) a vybrat zobrazení hlavního ciferníku nebo ciferníku AOD, když zdvihnete zápěstí.

### **Nastavení AOD**

- **1** Otevřete seznam aplikací, přejděte do nabídky **Nastavení** > **Ciferník a domů** a zapněte AOD.
- **2** Vyberte režim displeje, který splní vaše potřeby, například zobrazení ciferníku AOD, když zdvihnete zápěstí.
- **3** Přejděte do nabídky **Styl AOD** > **Výchozí styl** a vyberte styl, který se vám líbí. Styl se pak zobrazí, když není hlavní ciferník dodán s integrovaným ciferníkem AOD a vy zdvihnete zápěstí.

# **Správa ciferníků**

Watch Face Obchod nabízí širokou řadu ciferníků, ze kterých si můžete vybrat. Pokud chcete ciferníky stáhnout nebo odstranit, aktualizujte hodinky a aplikaci Zdraví na nejnovější verze.

### **Změna ciferníku na hodinkách**

- **1** Klepněte a podržte obrazovku ciferníku nebo přejděte do nabídky **Nastavení** > **Ciferník a spouštěč** > **Ciferníky**.
- **2** Potáhněte doleva nebo doprava a vyberte si ciferník, který se vám líbí.

*U* Některé ciferníky lze upravit. Můžete klepnout na ikonu <sup>o pod</sup> ciferníkem a upravit zobrazený obsah.

### **Instalace a změna ciferníku v telefonu**

- **1** Otevřete aplikaci Zdraví, klepněte na možnost **Zařízení** a na název zařízení, poté přejděte do nabídky **Ciferníky > Další**.
- **2** Vyberte ciferník.
	- **a** Pokud není ciferník nainstalován, klepněte na možnost **Instalovat**. Po dokončení instalace hodinky automaticky použijí tento nový ciferník.
	- **b** Pokud je ciferník nainstalován, klepněte na možnost **Set as default** a použijte vybraný ciferník.
		- **1** Telefony se systémem iOS nepodporují placené ciferníky.
			- Platbu za placené ciferníky nelze vrátit. Pokud nemůžete ve Watch Face Obchodu najít ciferníky, které jste si již zakoupili, kontaktujte zákaznickou linku.

### **Odstranění ciferníku**

**1** Otevřete aplikaci Zdraví, klepněte na možnost **Zařízení** a na název zařízení, poté přejděte do nabídky **Ciferníky > Další**.

- <span id="page-35-0"></span>**2** Vyberte nainstalovaný ciferník a klepnutím na ikonu  $\overline{w}$  jej odstraňte.
	- Ciferníky z aplikace Galerie a Video nelze odstranit.
		- Po odstranění ciferníku si jej nemusíte ve Watch Face Obchodu znovu zakoupit. Musíte jej pouze znovu nainstalovat.

### **Nastavení oblíbených kontaktů**

- **1** Otevřete aplikaci Zdraví, klepněte na možnost **Zařízení** a název svého zařízení, poté vyberte možnost **Oblíbené kontakty**.
- **2** Na obrazovce **Oblíbené kontakty**:
	- Klepnutím na možnost **Přidat** zobrazíte seznam kontaktů svého telefon/tabletu, poté vyberte kontakty, které chcete přidat.
	- Klepnutím na možnost **Sekvence** seřadíte přidané kontakty.
	- Klepnutím na možnost **Odebrat** odeberete přidaný kontakt.
- **3** Klepnutím na oblíbený kontakt z nabídky **Oblíbené kontakty** v seznamu aplikací svých hodinek zavoláte z hodinek na číslo tohoto kontaktu.

# **Nastavení času a jazyka**

Jakmile synchronizujete data mezi zařízením a telefon/tablet, jazyk systému bude také synchronizován s vaším zařízením.

Pokud změníte jazyk a region nebo čas, změny se automaticky synchronizují se zařízením, pokud je připojeno k telefon/tablet přes Bluetooth.

# **Nastavení zvuku**

#### **Nastavení hlasitosti vyzvánění**

- **1** Stisknutím tlačítka Nahoru na hodinkách otevřete seznam aplikací a poté přejděte do nabídky **Nastavení** > **Zvuk a vibrace** > **Hlasitost vyzvánění**.
- **2** Potažením nahoru nebo dolů upravíte hlasitost vyzvánění.

#### **Ztlumení zvuku nebo zrušení ztlumení**

- **1** Stisknutím tlačítka Nahoru na hodinkách otevřete seznam aplikací a poté přejděte do nabídky **Nastavení** > **Zvuk a vibrace**.
- **2** Zapněte nebo vypněte možnost **Ztlumit**.

### **Přizpůsobení funkce tlačítka Dolů**

**1** Stisknutím tlačítka Nahoru otevřete seznam aplikací a poté přejděte do nabídky **Nastavení** > **Tlačítko Dolů**.

<span id="page-36-0"></span>**2** Vyberte aplikaci a přizpůsobte funkci tlačítka Dolů. Po dokončení přizpůsobení funkce se vraťte na domovskou obrazovku a stisknutím tlačítka Dolů otevřete aktuální aplikaci. Pokud funkce nebyla přizpůsobena, otevře se ve výchozím nastavení aplikace **Cvičení**.

# **Přidávání vlastních karet**

- **1** Přejděte na svém nositelném zařízení do nabídky **Nastavení** > **Vlastní karty** a vyberte své oblíbené aplikace, například **Spánek**, **Stres** a **Tepová frekvence**.
- **2** Klepnutím na ikonu Nahoru vedle aplikace, kterou jste přidali, přesuňte aplikaci na jiné místo. Klepnutím na ikonu Odstranit aplikaci odstraníte.
- **3** Potažením doleva nebo doprava na domovské obrazovce otevřete aplikace přidané na vlastní karty.

# **Nastavení jasu obrazovky**

- **1** Stisknutím tlačítka Nahoru na hodinkách otevřete seznam aplikací a poté přejděte do nabídky **Nastavení** > **Displej a jas**.
- **2** Pokud je zapnutá možnost **Automaticky**, vypněte ji.
- **3** Klepněte na možnost **Jas** a upravte jas obrazovky.

# **Aktualizace hodinek**

#### **Metoda 1:**

Připojte hodinky k telefonu pomocí aplikace Huawei Zdraví, otevřete aplikaci, klepněte na možnost **Zařízení**, klepněte na název zařízení, vyberte možnost **Aktualizace firmwaru** a podle pokynů na obrazovce aktualizujte hodinky, pokud jsou k dispozici nové aktualizace.

### **Metoda 2:**

- Pro uživatele zařízení Android: Otevřete aplikaci Huawei Zdraví, klepněte na možnost **Zařízení**, klepněte na název zařízení a potom zapněte funkci **Automaticky stáhnout aktualizační balíčky přes Wi-Fi**. Pokud jsou k dispozici nové aktualizace, hodinky zobrazí připomenutí aktualizace. Při aktualizaci hodinek postupujte podle pokynů na obrazovce.
- · Pro uživatele zařízení iOS: Otevřete aplikaci Huawei Zdraví, klepněte na profilový obrázek v levém horním rohu na domovské obrazovce, klepněte na možnost **Nastavení** a poté zapněte funkci **Automaticky stáhnout aktualizační balíčky přes Wi-Fi**. Pokud jsou k dispozici nové aktualizace, hodinky zobrazí připomenutí aktualizace. Při aktualizaci hodinek postupujte podle pokynů na obrazovce.
- Během aktualizace se hodinky automaticky odpojí od telefonu.

# <span id="page-37-0"></span>**Zobrazení Bluetooth názvu, adresy MAC, sériového čísla, modelu a čísla verze**

#### **Zobrazení Bluetooth názvu:**

- V zařízení přejděte do nabídky **Nastavení** > **O aplikaci** a zobrazte si název vašeho zařízení v položce **Název zařízení**.
- Nebo otevřete aplikaci Zdraví, klepněte na možnost **Zařízení** a na název vašeho zařízení. Název připojeného zařízení je Bluetooth název.

### **Zobrazení adresy MAC:**

V zařízení přejděte do nabídky **Nastavení** > **O aplikaci** a zobrazte si adresu MAC vašeho zařízení.

### **Zobrazení sériového čísla:**

V zařízení přejděte do nabídky **Nastavení** > **O aplikaci** a zobrazte si sériové číslo vašeho zařízení.

### **Zobrazení modelu:**

- V zařízení přejděte do nabídky **Nastavení** > **O aplikaci** a zobrazte si model vašeho zařízení.
- Laserem vyryté znaky za slovem "MODEL" na zadní straně zařízení představují název modelu.

### **Zobrazení informací o verzi:**

- V zařízení přejděte do nabídky **Nastavení** > **O aplikaci** a zobrazte si verzi vašeho zařízení.
- Otevřete aplikaci Zdraví, klepněte na možnost **Zařízení** a na název vašeho zařízení, klepněte na možnost **Aktualizace firmwaru** a zobrazte si číslo verze vašeho zařízení.

# **Zapnutí, vypnutí a restartování hodinek**

#### **Zapnutí**

- Stiskněte a podržte tlačítko Nahoru.
- Nabijte zařízení.

### **Vypnutí**

- Podržte stisknuté tlačítko Nahoru a klepněte na **Vypnout**.
- Stiskněte tlačítko Nahoru a přejděte do nabídky **Nastavení** > **Systém** > **Vypnout**.
- Pokud je úroveň nabití baterie kriticky nízká, hodinky zavibrují a poté se automaticky vypnou.
- Pokud se hodinky nenabijí okamžitě po vypršení doby úsporného režimu, automaticky se vypnou.

#### <span id="page-38-0"></span>**Restartování**

- Podržte stisknuté tlačítko Nahoru a klepněte na **Restartovat**.
- Stiskněte tlačítko Nahoru a přejděte do nabídky **Nastavení** > **Systém** > **Restartovat**.

#### **Vynucení restartování**

Stiskněte a podržte tlačítko Nahoru po dobu alespoň 16 sekund.

### **Obnovení továrního nastavení zařízení**

**Metoda 1**: Přejděte na hodinkách do nabídky **Nastavení** > **Systém** > **Resetovat**.

**Metoda 2**: Otevřete aplikaci Zdraví, klepněte na možnost **Zařízení** a název svého zařízení a klepněte na možnost **Obnovit tovární nastavení**.

- Pokud chcete obnovit tovární nastavení hodinek, potáhněte po obrazovce hodinek a vyberte možnost **Resetovat**, když poprvé provádíte párování, nebo potáhněte po domovské obrazovce hodinek a přejděte do nabídky **Nastavení** > **Systém** > **Resetovat**.
	- Po obnově továrního nastavení zařízení budou ze zařízení vymazány osobní údaje. Proto při provádění této operace buďte velmi opatrní.